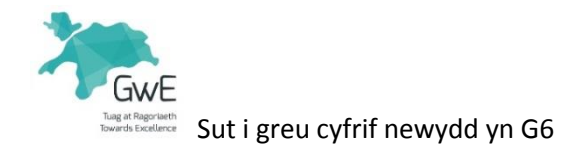

Mae creu cyfrif yn G6 yn dasg syml iawn fydd yn rhoi mynediad i chi i holl ddarpariaeth datblygiad proffesiynol GwE. Cewch hefyd fynediad i astudiaethau achos o arfer effeithiol o bob cwr o'r rhanbarth. Dilynwch y camau isod i greu eich cyfrif:

Yn eich porwr rhyngrwyd (e.e. Internet Explorer, Safari neu Chrome) dewch o hyd i'r dudalen mewngofnodi ar gyfer G6, sef:

[https://g6.gwegogledd.cymru](https://g6.gwegogledd.cymru/)

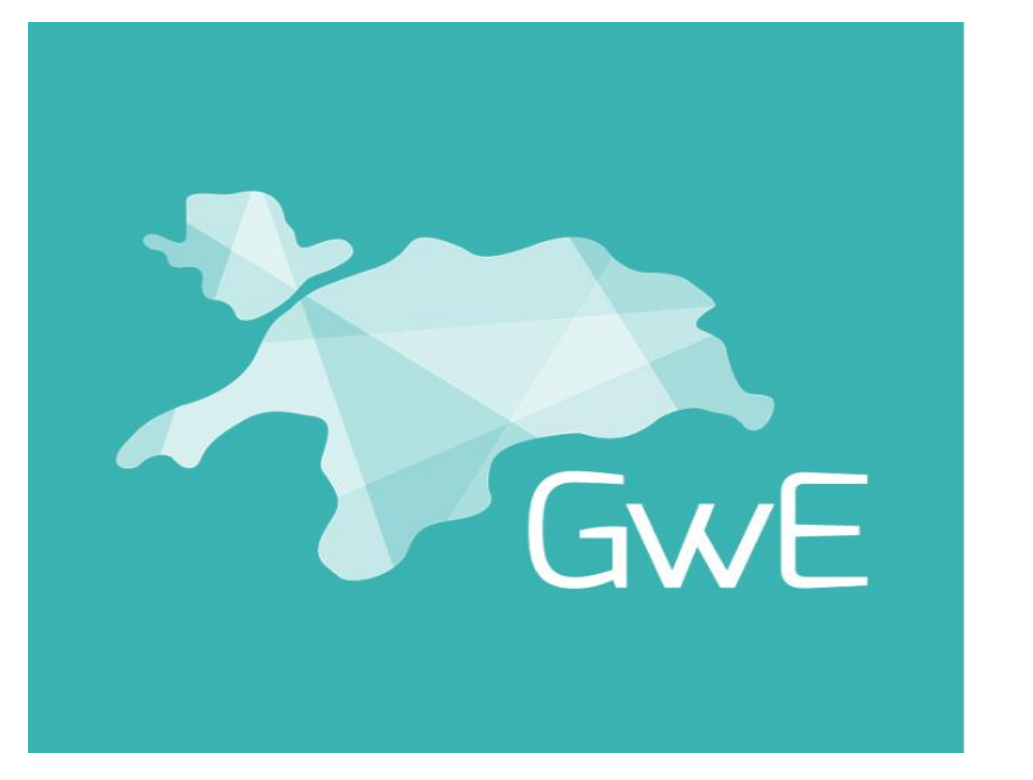

## **Tuag at Ragoriaeth Towards Excellence**

ENIM DEENYDDIWR/LISERNAME

CYERINAIR/PASSWORD

ANGEN HELP I LOGIO MEWN? / NEED HELP

HEB YMUNO GYDA NI? / NOT WITH US YET? COFRESTRWCH NAWR / REGISTER NOW

WITH YOUR LOGIN DETAILS? CLICIWCH YMA / CLICK HERE

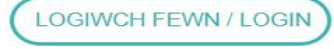

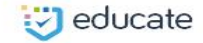

COPYRIGHT © 2018

Yna cliciwch ar "COFRESTRWCH NAWR"

Cyflwynwch y wybodaeth a ofynnir amdani ar y dudalen nesaf. Cymrwch ofal wrth ddewis eich sefydliad. I'ch cynorthwyo, ar gyfer ysgolion sydd ag enwau sy'n debyg fe nodir y dref neu'r awdurdod yn ogystal.

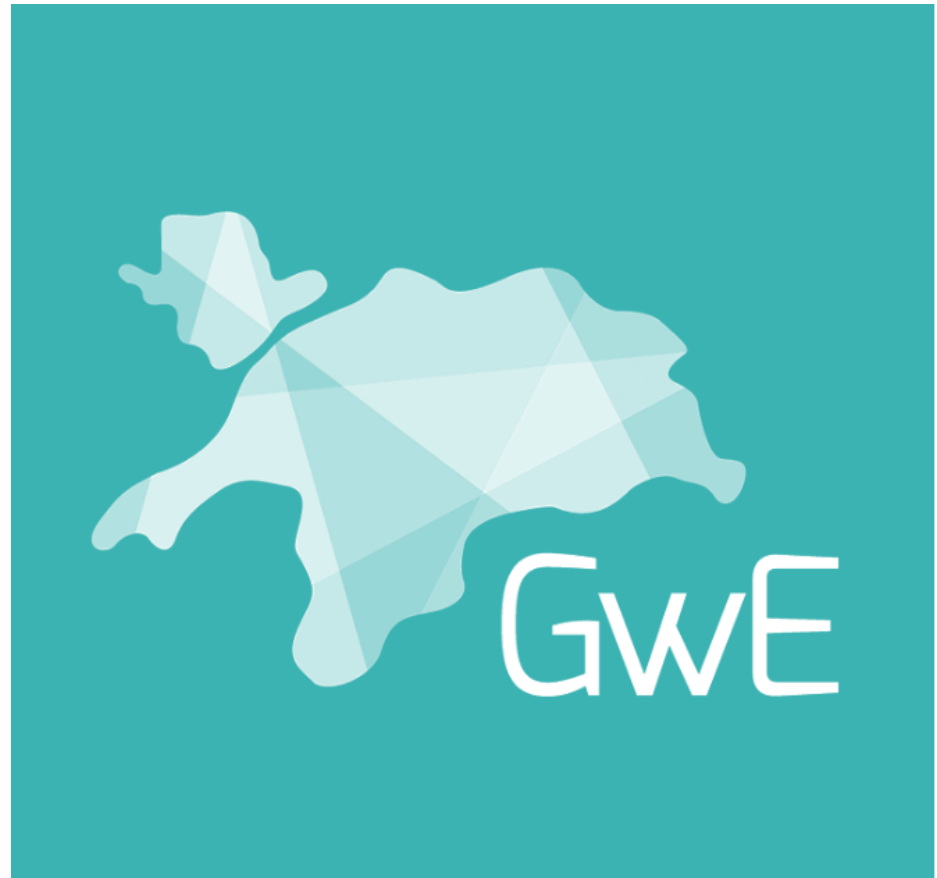

## Tuag at Ragoriaeth **Towards Excellence**

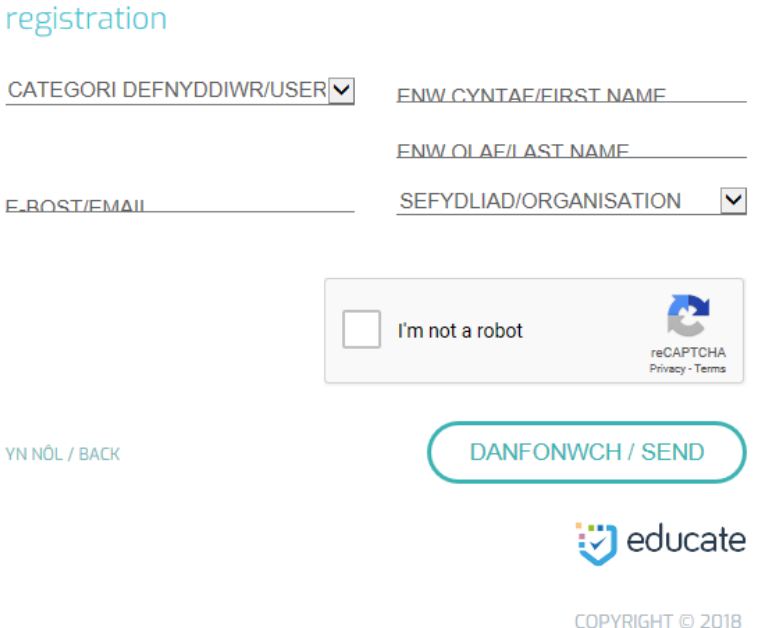

Cofrestru defnyddiwr newydd / New user

Cliciwch yn y blwch "I'm not a robot" gan ddilyn y cyfarwyddiadau cyn dewis "DANFONWCH"

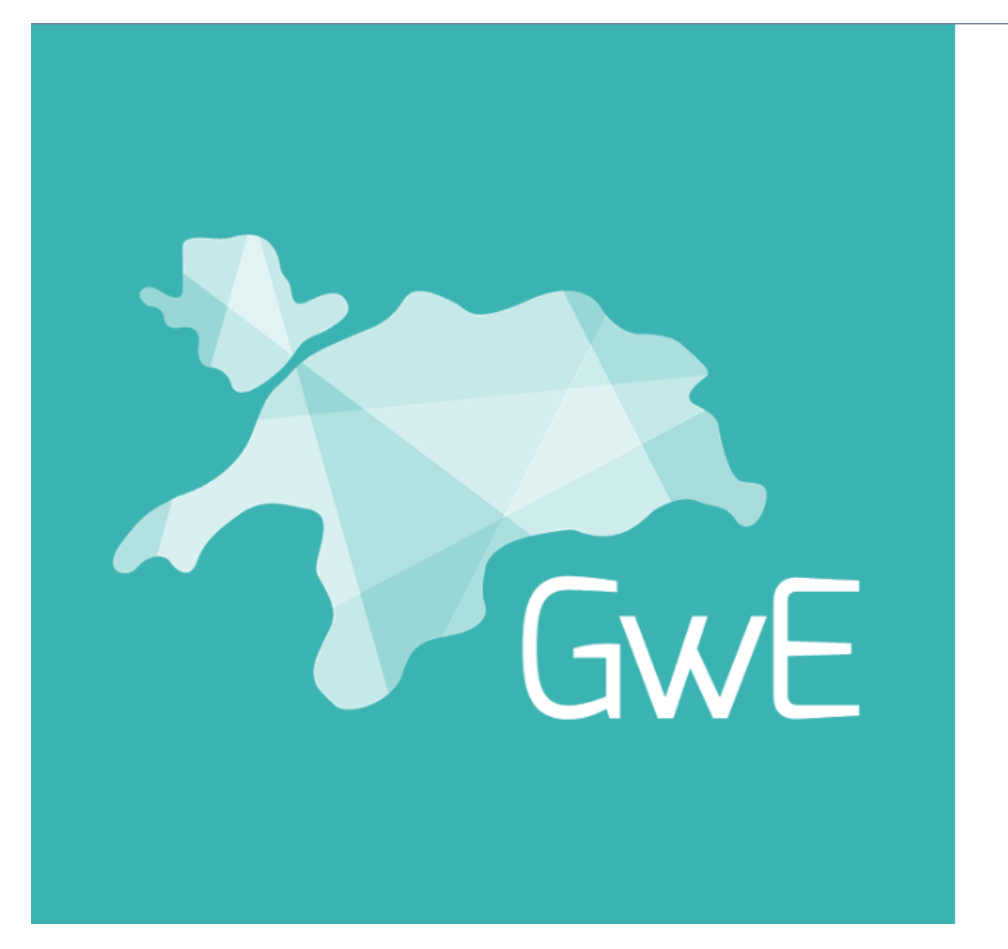

## Tuag at Ragoriaeth **Towards Excellence**

## Cofrestru defnyddiwr newydd / New user registration

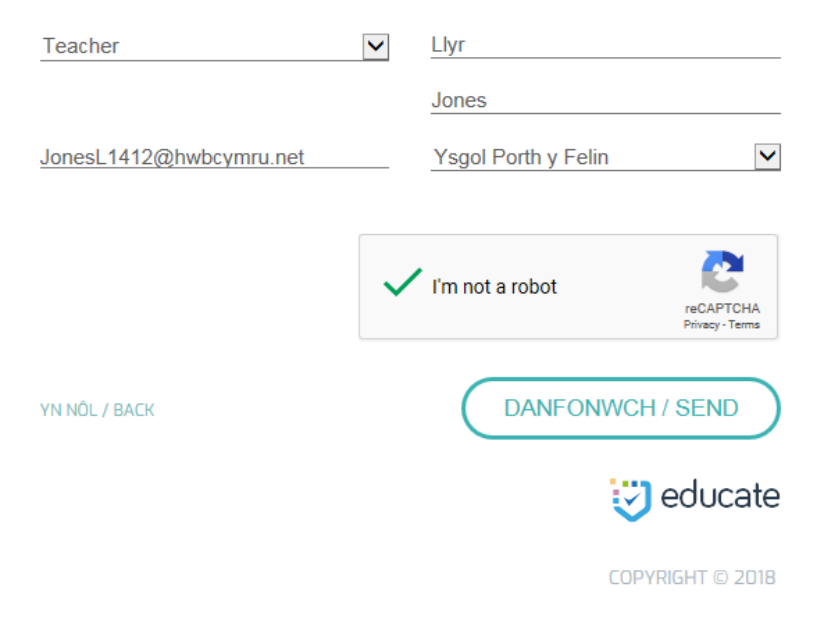

Bydd y system yn danfon enw adnabod a chyfrinair i'ch cyfeiriad e-bost ac yn eich dychwelyd i'r dudalen mewngofnodi.